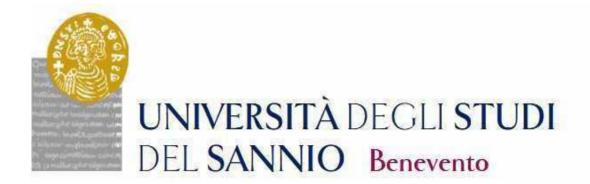

# GUIDE TO THE REGISTRATION TO THE PHD COURSES

**CYCLE XXXVII** 

Access the personal area by logging in with the credentials used to register for the Competition.

https://unisannio.esse3.cineca.it/Home.do

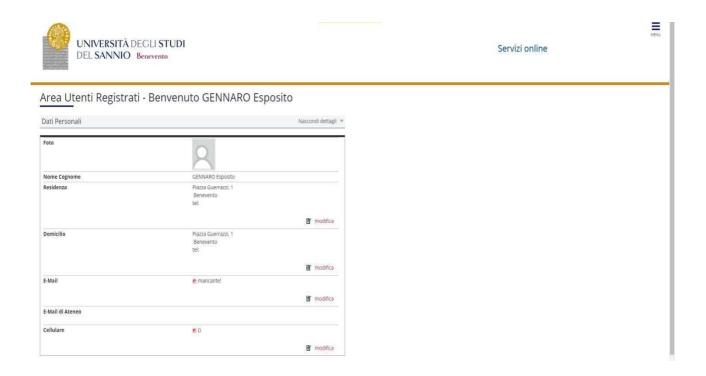

# Push "Segreteria"

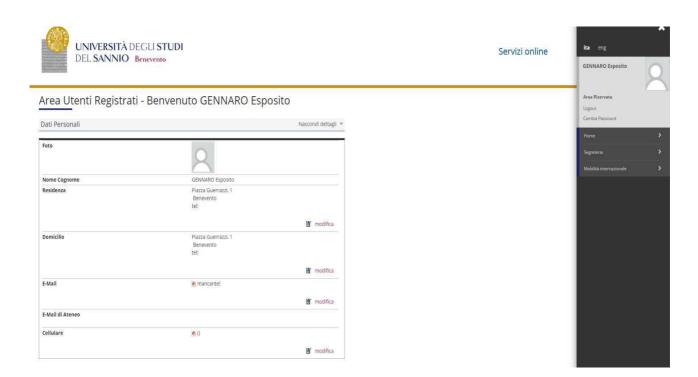

# From the menu select "registration" (immatricolazione)

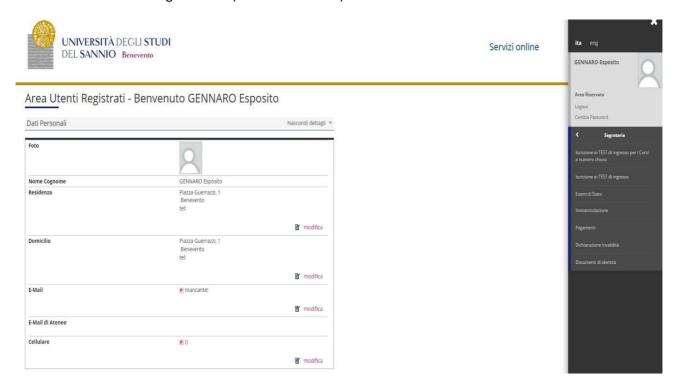

## Select "Corso di Dottorato DM 45/2013" and proceed.

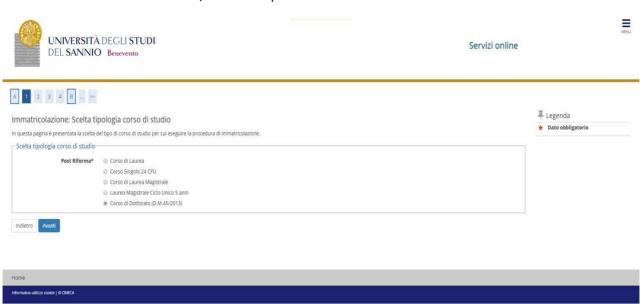

# Select the type of PhD Program

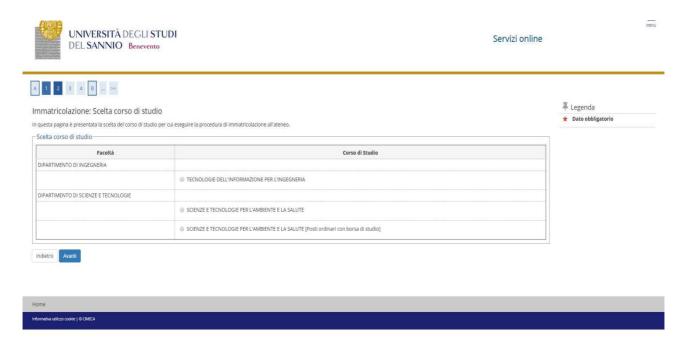

## Confirm the choice of the Study Program

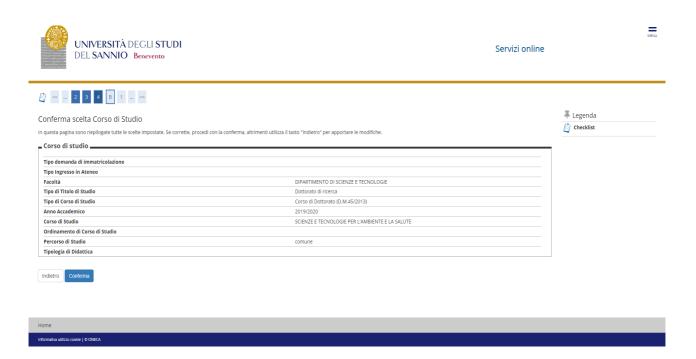

# Authorize the processing of personal data and proceed

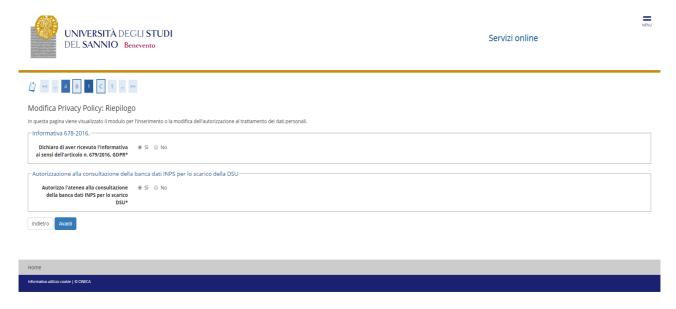

#### **ISEEU** presentation

Authorize the ISEEU to be withdrawn by INPS for the purpose of facilitating the payment of the regional tax. In case of non-authorization of withdrawal (failure to present ISEEU) go ahead (Note: ISEEU must be valid as of 31/12/2021)

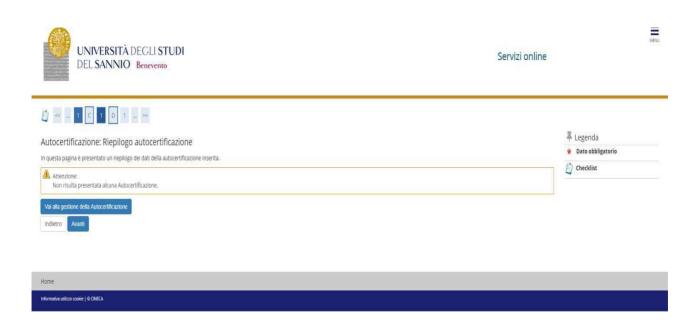

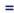

#### Servizi online

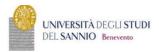

# » Autocertificazione 2019/2020

## Autocertificazione 2019/2020

- La valutazione della situazione economica dello studente è determinata con riferimento alla disciplina dell'indicatore della Situazione Economica di cui al D. Lgs. 109/1998 e relativi provvedimenti di attuazione e modifica.

  Secondo tale decreto, la situazione economica di chi chiede prestazioni assistenziali legate al reddito o servizi sociali o assistenziali non destinata ila generalità dei soggetti o comunque collegati nella misura o nel costo a determinate situazioni economiche, è determinata con riferimento al suo nucleo familiare.

  A tal fine sono calcolat due indicit. Piss (indicatore della situazione economica) e PissE (indicatore della situazione economica) e PissE (indicatore della situazione economica) e Disservizione economica e quivalente).

  Lise è determinato dalla somma dei redditi; PissE scaturisce invece dal rapporto tra 155 e il parametro corrispondente alla specifica composizione del nucleo familiare, desunto dalla scala di equivalenza di cui al decreto 109/98.

  Lise mindicatore della situazione patrimoniale equivalente) e calciolato secondo le modelità di cui al decreto sopraccitato, tenendo arche conto dei patrimoni posseduti.

  Listestazione Este completa dei dati redativi al patrimonio (SF) e della dichinazione sostitutiva unica, è rilascitato dal competenti CAF o Patronato.

  Non sono stati insenti dati relativi al patrimonio (SF) e della dichinazione sostitutiva unica, è rilascitata dal competenti CAF o Patronato.

Inserisci i dati dell'Autocertificazione

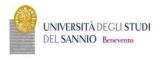

Servizi online

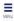

# > Autocertificazione 2019 > Autocertificazione

# Autocertificazione

Inserimento o modifica delle informazioni relative ai redditi di Esposito GENNARO [grado parentela:Dichiarante]. Terminato l'inserimento o la modifica dei redditi premere il bottone [Avanti] in fondo alla pagina.

N.B.: Il mancato conferimento dell'autorizzazione all'università a ricevere dall'INPS tutte le informazioni contenute nell'ISEE comporterà l'attribuzione della fascia massima delle tasse

Los students:

- dichiara di essere consapevole che le richieste inoltrate con tale procedura informatica avranno effetto esclusivamente a seguito del rilascio dell'attestazione "ISEE per le prestazioni agevolate per il diritto allo studio universitario" che dovrà essere richiesta entro le scadenze previste dalle disposzioni amministrative e del bandi emanati dall'Università;

- conferisce mandato all'Università a ricevere dall'INPS tutte le informazioni contenute nell'attestazione ISEE

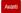

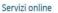

Accetta prelievo INPS SI

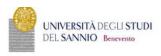

\* Autocertificazione

#### Conferma Autocertificazione

In questa pagina visualizzi il riepilogo dei dati finora inseriti e li confermi in via definitiva.

Attenzione: autocertificazione in bozza
 Verifica la correttezza delle informazioni e procedi alla conferma (cliccando su "Presenta Autocertificazione") per trasmettere i dati.
 Verrà interrogata la banca dati INPS per acquisire l'ISEE. Qualora non sia rilevata nessuna attestazione valida in data odierna, verrà rieseguita la richiesta nel giorni futuri.

Riepilogo dei dati

Dichiarante: Esposito GENNARO

Autocertificazione Annulla

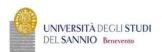

Servizi online

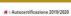

#### Autocertificazione 2019/2020

La valutazione della situazione economica dello studente è determinata con riferimento alla disciplina dell'indicatore della Situazione Economica di cui al D. Lgs. 109/1998 e relativi provvedimenti di attuazione e modifica.

Secondo tale decreto, la situazione economica di chi chiede prestazioni assistenziali legate al reddito o servizi sociali o assistenziali non destinati alla generalità dei soggetti o comunque collegati nella misura o nel costo a determinate situazioni economiche, è determinato con riferimento al suo nucleo familiare.

A tal fine sono calcoloti due indici. Tis file diricatore della situazione economica) e l'ISEE (indicatore della situazione economica) e l'ISEE (indicatore della situazione economica di entre distinazione economica di equivalente).

LISEE (indicatore della situazione economica) e l'ISEE (indicatore della situazione economica di entre distinazione economica di entre distinazione economica di eta ella situazione economica di entre distinazione economica della eta ella situazione economica di eta ella estatore ella situazione economica di eta ella estatore ella situazione economica di entre distinazione economica di eta ella estatore ella situazione economica di

- Dati autocertificazione dei redditi -

Si conferisce mandato all'Università a ricevere dall'INPS tutte le informazioni contenute nell'attestazione ISEE: Si

Data presentazione: 08/11/2019

ISEE: Non presente

Visualizza i dati dell'autocertificazione

Torna al processo di Immatricolazione

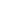

MENU

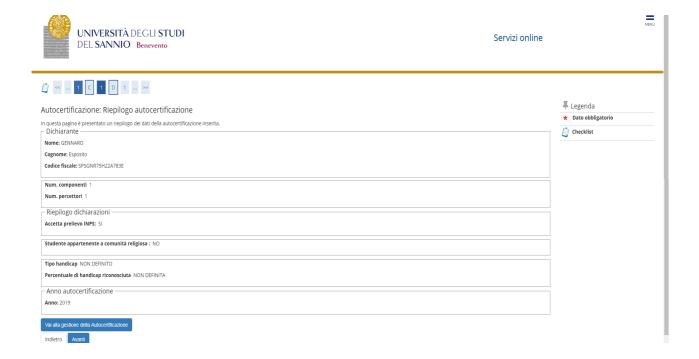

## Insert the photo

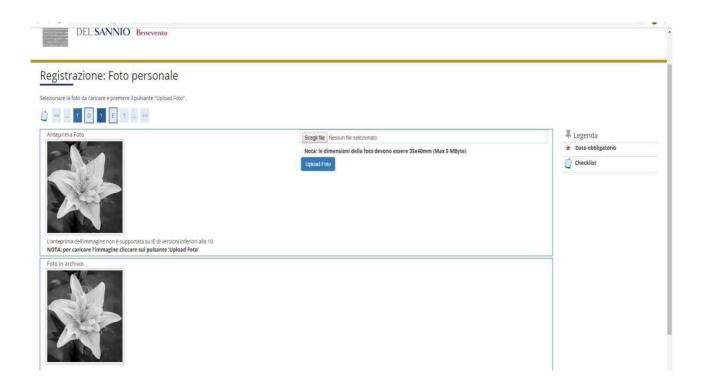

Check the correctness of the MS title entered. Those who have obtained the MS title in October 2021 and who have participated in the "with reserve" competition must indicate the date and the degree mark.

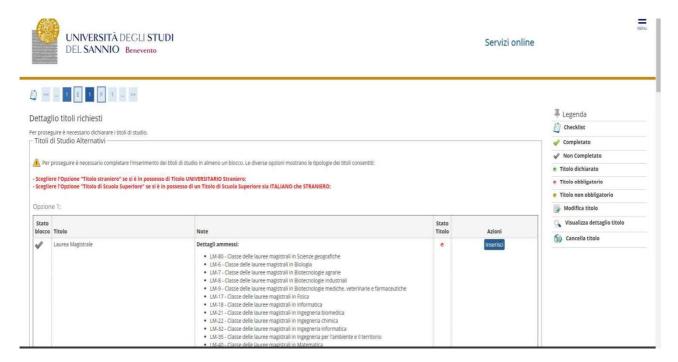

#### Check the registration details and proceed

#### Confirm the choices made

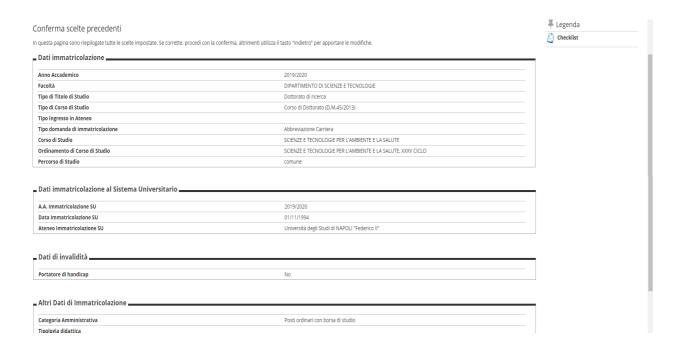

Insert the required attachments: identification document, enrollment application and income statement (the formats are attached to the registration notice)

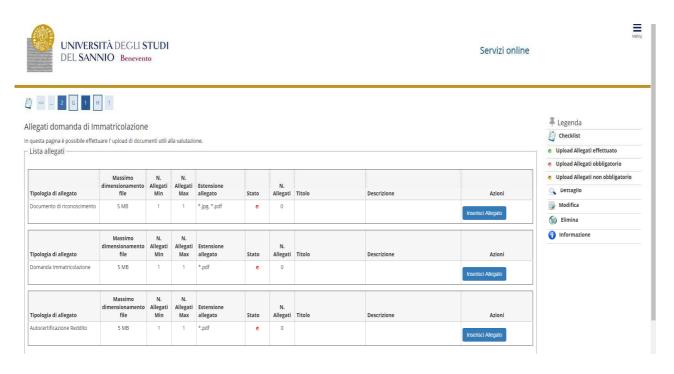

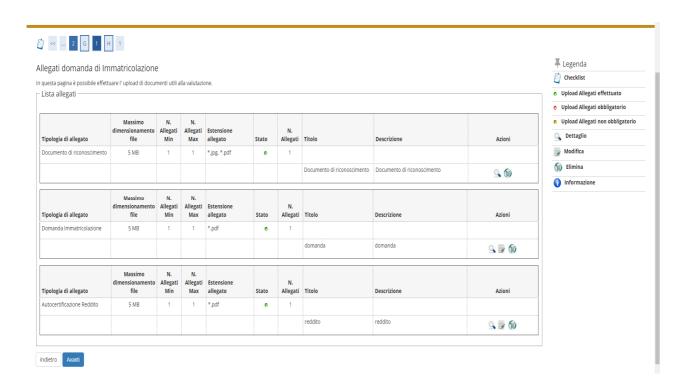

Check the correctness of the data and proceed with the payment of the regional tax and virtual stamp by clicking on the "check payments" button.

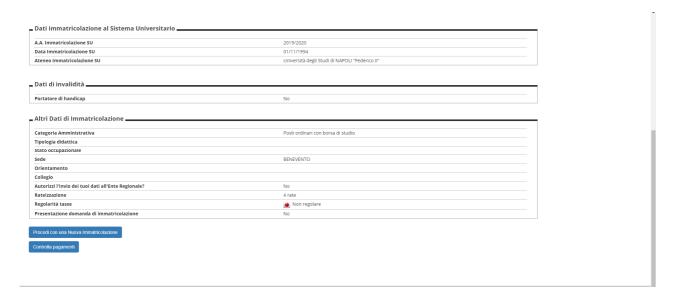

Select the installment (invoice) and proceed with the payment. In case of online payment, click on the "pay with PagoPA" button, otherwise print the bill and go to a payment center

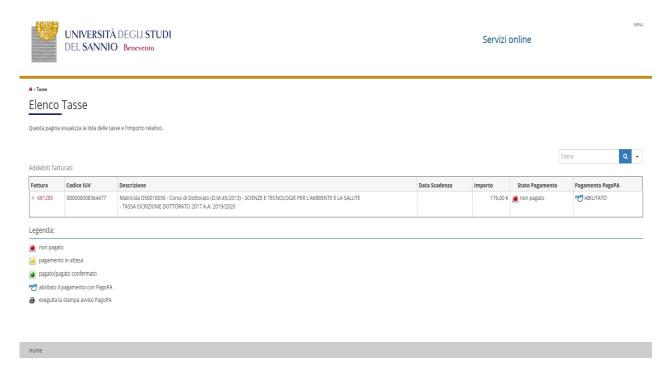

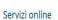

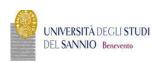

♠ » Elenco Tasse » Tasse

# Dettaglio Fattura

#### Fattura 681285 Modalità PAGAMENTO MEDIANTE NODO

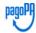

Verrá richiesto di scegliere il Prestatore di Servizi di Pogamento (es. una banco o un altro istituto di pogamento) e relativo servizio da questo offerto (es. addebito in conto corrente, corta di eredito, boliettino postale elettronico), per poi effettuare la transazione tramite il "Nodo Del Pagamenti - SPC" gestito dall'Agenzia per l'Italia Digitale. Altre informazioni al linix vuvu agid, gov.it

Tasse

| Anno                            | Rata       | Voce            | Importo  |
|---------------------------------|------------|-----------------|----------|
| TASSA ISCRIZIONE DOTTORATO 2017 |            |                 |          |
| 2019/2020                       | Rata unica | Bollo           | 16,00 €  |
|                                 |            | Tassa regionale | 160,00 € |

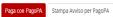